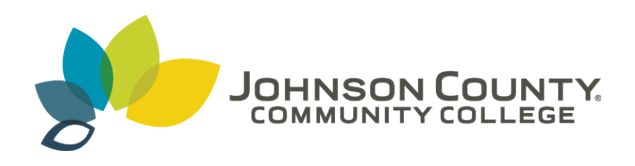

#### **Johnson County Community College [ScholarSpace @ JCCC](http://scholarspace.jccc.edu?utm_source=scholarspace.jccc.edu%2Fsidlit%2F25&utm_medium=PDF&utm_campaign=PDFCoverPages)**

[SIDLIT Conference Proceedings](http://scholarspace.jccc.edu/sidlit?utm_source=scholarspace.jccc.edu%2Fsidlit%2F25&utm_medium=PDF&utm_campaign=PDFCoverPages) **[Colleague 2 Colleague](http://scholarspace.jccc.edu/c2c?utm_source=scholarspace.jccc.edu%2Fsidlit%2F25&utm_medium=PDF&utm_campaign=PDFCoverPages) 2 Colleague 2 Colleague** 

7-31-2009

### Teri's Trials and Tribulations in Vodcasting

Teri VanDever *Butler County Community College - Butler*, tvandeve@butlercc.edu

Follow this and additional works at: [http://scholarspace.jccc.edu/sidlit](http://scholarspace.jccc.edu/sidlit?utm_source=scholarspace.jccc.edu%2Fsidlit%2F25&utm_medium=PDF&utm_campaign=PDFCoverPages) Part of the [Educational Assessment, Evaluation, and Research Commons,](http://network.bepress.com/hgg/discipline/796?utm_source=scholarspace.jccc.edu%2Fsidlit%2F25&utm_medium=PDF&utm_campaign=PDFCoverPages) and the [Instructional](http://network.bepress.com/hgg/discipline/795?utm_source=scholarspace.jccc.edu%2Fsidlit%2F25&utm_medium=PDF&utm_campaign=PDFCoverPages) [Media Design Commons](http://network.bepress.com/hgg/discipline/795?utm_source=scholarspace.jccc.edu%2Fsidlit%2F25&utm_medium=PDF&utm_campaign=PDFCoverPages)

#### Recommended Citation

VanDever, Teri, "Teri's Trials and Tribulations in Vodcasting" (2009). *SIDLIT Conference Proceedings*. 25. [http://scholarspace.jccc.edu/sidlit/25](http://scholarspace.jccc.edu/sidlit/25?utm_source=scholarspace.jccc.edu%2Fsidlit%2F25&utm_medium=PDF&utm_campaign=PDFCoverPages)

This Presentation is brought to you for free and open access by the Colleague 2 Colleague at ScholarSpace @ JCCC. It has been accepted for inclusion in SIDLIT Conference Proceedings by an authorized administrator of ScholarSpace @ JCCC. For more information, please contact [bbaile14@jccc.edu.](mailto:bbaile14@jccc.edu)

## Teri's Trials & Tribulations in Vodcasting

### Teri VanDeverButler Community College

### C2C SIDLIT Conference July 30‐31, 2009

[http://docs.google.com/present/edit?id=0Afs90jtF1NMUZG1mbWJjNV8yZ2oyOHJnZj](http://docs.google.com/present/edit?id=0Afs90jtF1NMUZG1mbWJjNV8yZ2oyOHJnZjU&hl=en) [U&hl=en](http://docs.google.com/present/edit?id=0Afs90jtF1NMUZG1mbWJjNV8yZ2oyOHJnZjU&hl=en)

## Background

- Teaching online courses since 2001
	- XHTML & CSS
	- –JavaScript
	- Web Page Design
- 2008 added Podcasts and Audio to courses
- 2009 added Vodcasts to courses

## **Topics**

- Why Create <sup>a</sup> Vodcast?
- Basic Steps to Create <sup>a</sup> Vodcast
- Example Vodcast in ANGEL
- Example Vodcast in Dallas TeleLearning
- Lessons Learned

## Why Create <sup>a</sup> Vodcast?

- Personalize your class
- Encourage active learning in students
- Answer common questions (how to…)
- Create <sup>a</sup> welcome message to students
- Give students the option of watching now or later
- Address various learning styles
- Low development costs

## Basic Steps to Create <sup>a</sup> Vodcast

- Know your goals and objectives
- Keep it short and simple
- Create <sup>a</sup> Script
- Storyboard your video
- Produce the video
- Convert to <sup>a</sup> file format for publishing
- Publish your video

## Goals & Objectives

- What does your video accomplish?
	- Concept lecture or demonstration or both?
- How will it benefit students?
	- Students gain confidence after being shown how to accomplish the task or assignment
- How will students use the video?
	- iPod, SmartPhone, PC, other mobile device
- What is the expected outcome?
	- Students gain <sup>a</sup> better understanding of the concept and can complete the assignments

## Short & Simple

- Vodcasts should focus on one important concept
- Length is important!
	- Five to 20 minutes
	- – $-$  Students prefer shorter podcasts and vodcasts
- Break out episodes if needed
	- –Opening lecture as one episode (10 minutes)
	- Demonstrating task as another episode (5minutes)

# Scripting & Storyboarding

- Take the time to create <sup>a</sup> script
	- – $-$  It really does help when the time to record arrives
- Create <sup>a</sup> storyboard
	- –Various templates available on the Web
	- Follow the storyboard when practicing for timing and transitions
	- – [http://www2.csd.org/showmemovie/storybrd.](http://www2.csd.org/showmemovie/storybrd.pdf) [pdf](http://www2.csd.org/showmemovie/storybrd.pdf)

### Example Storyboard

#### **Sequence # 3**

**Shot Description:** browser rendering of Starbuzz index.html when viewed with IE7 and Firefox

Transition In: none

Video Image: screen shot

Added Audio: voice describing the steps

Transition Out: none

Estimated Time of Take: 1‐2 mins

#### **Narration/Script Notes:**

Screen shot of pc looking at WDG website

<http://htmlhelp.com/tools/validator/direct.html.en>

Walk through the steps needed to copy & paste the HTML code for validation

Screen shots of the errors returned from the validation service

### Production

- Minimum hardware investment
	- Quality microphone
	- Quality video camera or iFlip style camera
- Minimum software investment
	- Screen Capture Software
		- Jing (free for 5 minute capture)
		- Jing Pro (\$14.95 year)
		- CamStudio (free)
	- Editing Software
		- Pinnacle Pro (usually under \$100)
		- Magix (under \$60)
		- Various other types on the market

### Conversion

- •• Know your audience
	- Slow connections?
	- Broadband?
	- Playback devices?
- •Quality video display?
- •Quality sound?
- $\bullet$  Goal is to compress to the smallest file size possible without quality loss
	- Various free file converters found online
		- Zamzar (online converter)
		- Media Convert (online converter)
		- CamStudio (free application)
			- Can convert to .swf from .avi

### Conversion continued

- Shock Wave Flash (.swf)
	- Pronounced swift
	- Commonly used for animated graphics on the Web
	- Flash movies or Flash games can be standalone
	- Flash Video (.flv) either used from within <sup>a</sup> .swf file or played through <sup>a</sup> FLV player such as VLC, QuickTime, Windows Media Player with external codecs added
	- Internet media type <sup>=</sup> application/x‐shockwave‐flash
- Flash Video (.flv, .f4v, .f4a, .f4b)
	- Format of choice for embedded video on the Web
	- $-$  Viewable via the Adobe Flash Player or other 3rd-Party players
		- Mplayer, VLC, QuickTime, Windows Media Player, Adobe Flash Player
	- YouTube, Google Video, Yahoo!Video, Reuters.com, MetaCafe all use the .flv format
	- $-$  Internet media type = video/x-flv, video/mp4, video/x-m4v, video/quicktime, audio/mp4

### Conversion continued

- AVI (Audio Video Interleaved)
	- Uses less compression than similar formats
	- Supported by most computers using Windows and can play on most players
	- Codecs: DivX, H263, XviD, MPEG‐4, MSmpeg4)
- $\bullet$  MPEG (Moving Picture Experts Group)
	- Compression standard format
- $\bullet$  MPEG‐4
	- Better compression and video quality use for iPod and BlueRay playback
- • MPEG‐2
	- Used in DVDs and digital video broadcasts
- $\bullet$  WMV (Windows Movie Video)
	- Played on the Windows Media Player
	- Not suggested for editing
- • MOV
	- Playback in QuickTime
	- Suitable for editing

### Conversion File Size Examples

- validation.avi 1.23
- •
- •validation.wmv 18.2
- $\bullet$ validation.wmv
- $\bullet$  validation.swf  $41.5$
- •
- 1.23 GB
- validation.mpg 600 MB (640x480 very clear)
	- MB (320x 240)
	- MB (640x480 clearer)
	- 41.5 KB
- validation.mp4 47 MB (640x480)

- •team directory.swf 7.32 MB
- •team\_directory.mp4 21.1 MB

## Publication

- ANGEL
- Dallas TeleLearning
- TeacherTube
- iTunes
- YouTube
- Just about anywhere on the Web

## Vodcast in ANGEL

• BCC ANGEL

<http://webcourses.butlercc.edu/default.asp>

- ANGEL Team Directory
	- – Why Validate?
		- Examples of file format differences
- Options
	- Create xhtml page for .swf file
		- Upload xhtml and .swf files
	- Add .swf file to content section
		- Create content page with link pointing to .swf in ANGEL

### XHTML for Video Page

```
<!DOCTYPE html PUBLIC "‐//W3C//DTD XHTML 1.0 Transitional//EN"
    "http://www.w3.org/TR/xhtml1/DTD/xhtml1‐transitional.dtd">
<html xmlns="http://www.w3.org/1999/xhtml">
<head><meta http‐equiv="Content‐Type" content="text/html; charset=utf‐8" />
<title>How to Work in Your Team Directory</title>
</head>
<body>
<p>This short ShockWave Flash Video will guide you through the steps needed to work in your Team
    Directory (ANGEL). </p>
<object classid="clsid:D27CDB6E‐AE6D‐11cf‐96B8‐444553540000" width="850" height="610"
codebase="http://active.macromedia.com/flash5/cabs/swflash.cab#version=5,0,0,0">
<param name="movie" value="angel_add_content.swf" />
<param name="play" value="true" />
<param name="loop" value="true" />
<param name="quality" value="high" />
<param name="scale" value="noborder" />
<embed SRC="angel_add_content.swf" width="850" height="610" play="true" loop="true"
    quality="high" scale="noborder"
pluginspage="http://www.macromedia.com/shockwave/download/index.cgi?P1_Prod_Version=Shockw
    aveFlash"></embed>
```
</object>

</body>

</html>

## Example Dallas TeleLearning Vodcast

- Why Validate?
	- –Lecture and screen capture video
	- –Approximately 20 minutes
	- –iFlip
	- CamStudio software
- How to Update Your index.html Page
	- –Approximately 5 minutes
	- –– Jing software
- How to Add Content to Your Team Directory
	- –Approximately 5 minutes
	- –– Jing software

[https://tlearnvideo.dcccd.edu](https://tlearnvideo.dcccd.edu/)

## Lessons Learned

- Spend time setting up your recording "studio"
- •Spend time on deciding what to wear if doing <sup>a</sup> lecture video
- •Get your message across in <sup>a</sup> minimal amount of time
- •Be sure the video is clearly understood and flows logically
- •• Screen captures need to be clear
- Audio needs to be clear
- •• Create a separate video for the lecture
- •Create <sup>a</sup> separate video for the screen captures
- •Use the right tool for the job (Pinnacle, Jing, CamStudio)
- • You want to engage students so be sure the video addresses something pertinent to the course
- Use the smallest file type possible that maintains clarity

### Questions?

Teri VanDeverEnterprise Specialist Butler Community College

tvandeve@butlercc.edu